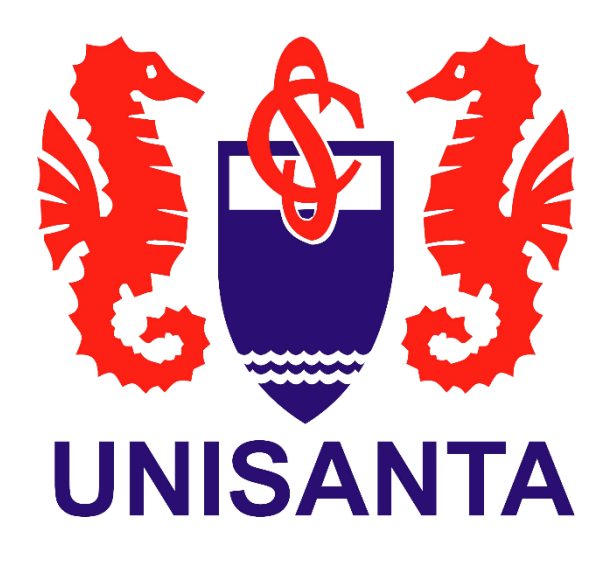

# **Manual Portal do Aluno Totvs**

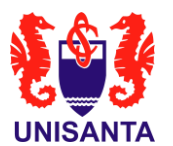

Este manual tem como objetivo fornecer instruções detalhadas aos alunos sobre como utilizar o Portal do Aluno Totvs.

# **Funcionalidades disponíveis:**

- **1 MURAL**
- **2 GRADE CURRICULAR**
- **3 MATRÍCULA ON-LINE**
- **4 CENTRAL DO ALUNO**
- **5 FINANCEIRO**
- **6 URLS EXTERNAS**

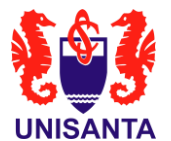

#### **1. MURAL**

Esta aba contém informações gerais relevantes para o aluno e/ou para a usabilidade do Portal.

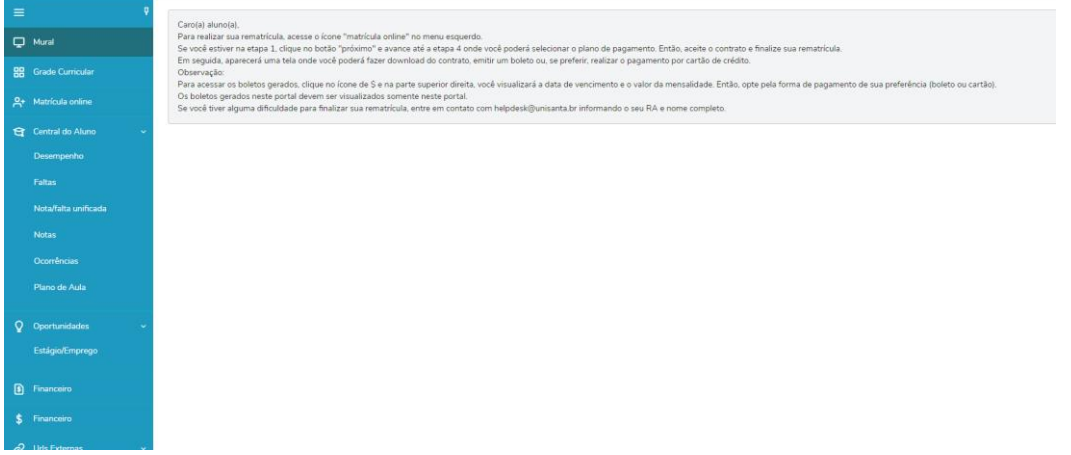

#### **2. GRADE CURRICULAR**

Nesta seção, os alunos podem visualizar a grade curricular do curso, as notas de períodos anteriores e o desenvolvimento acadêmico ao longo do curso.

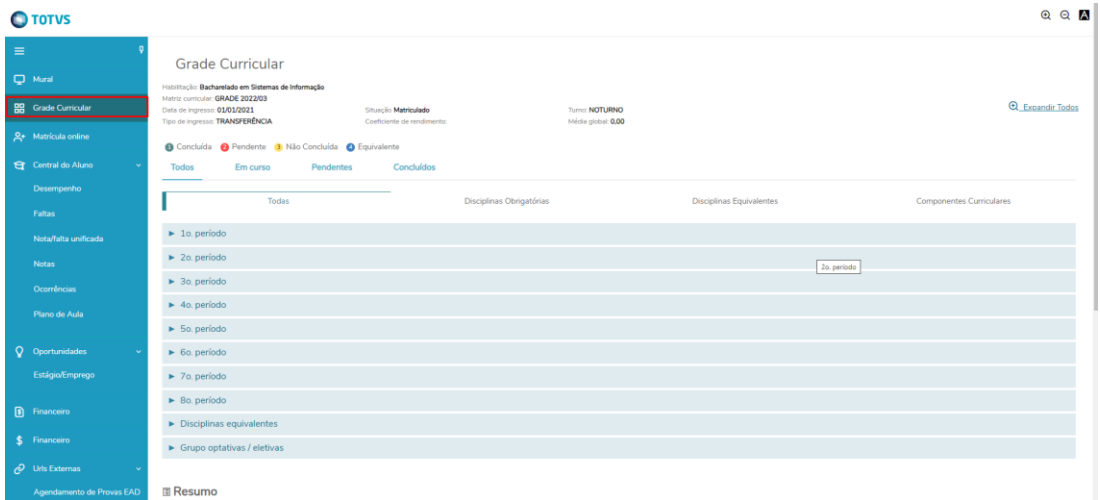

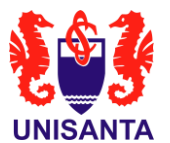

Para visualizar mais detalhes, clique sobre o período desejado.

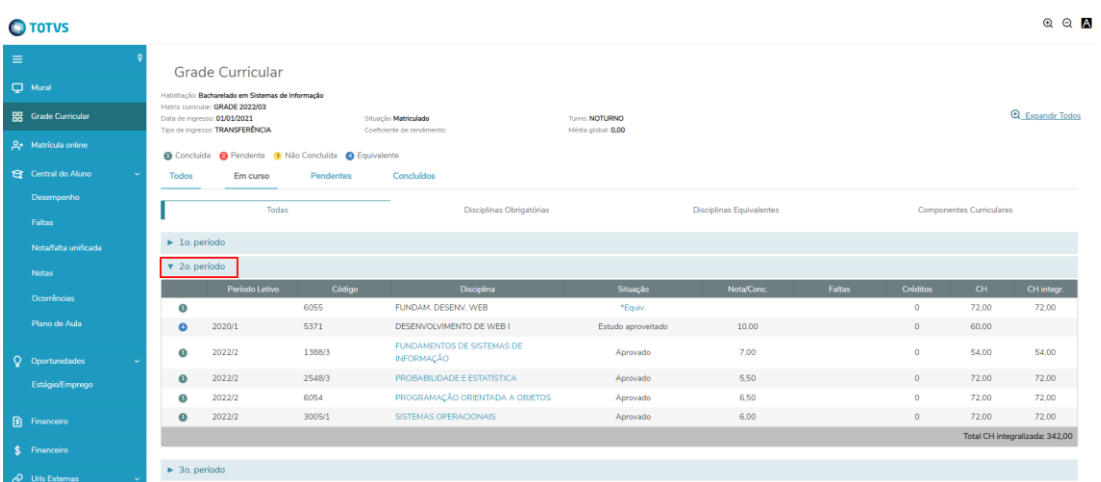

É possível acompanhar um resumo da conclusão do curso, incluindo informações relevantes sobre o progresso acadêmico e requisitos de graduação.

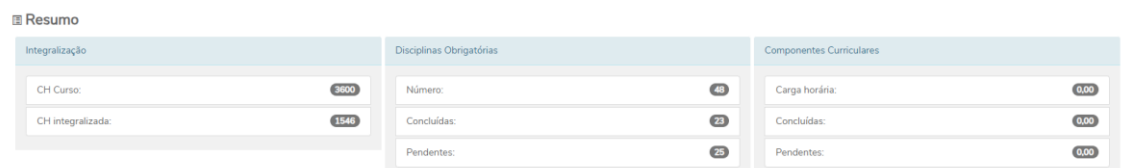

## **3. MATRÍCULA ON-LINE**

Para realizar sua rematrícula on-line, siga os passos apresentados no Portal.

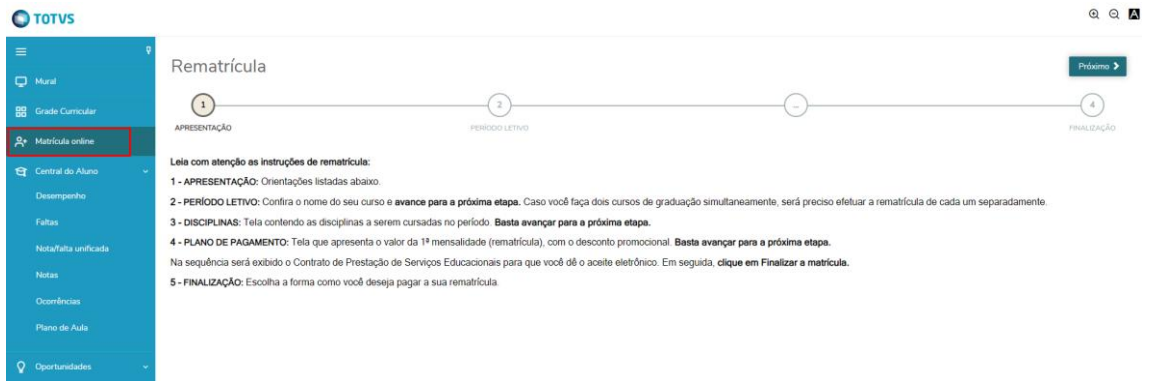

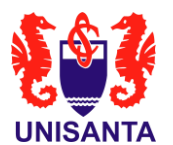

## **4. CENTRAL DO ALUNO**

#### **4.1.Desempenho**

Nesta funcionalidade, é possível acompanhar o desempenho acadêmico por período letivo, incluindo notas, frequência e outras informações relevantes.

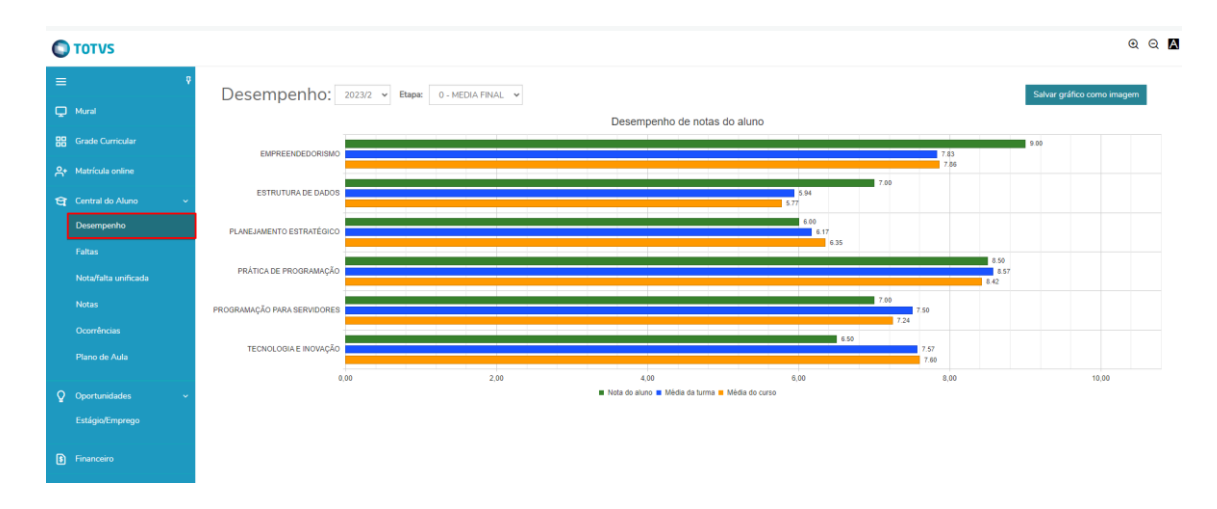

#### **4.2.Faltas**

Nesta seção, os alunos podem visualizar as faltas registradas por mês, fornecendo uma visão detalhada da sua frequência ao longo do tempo.

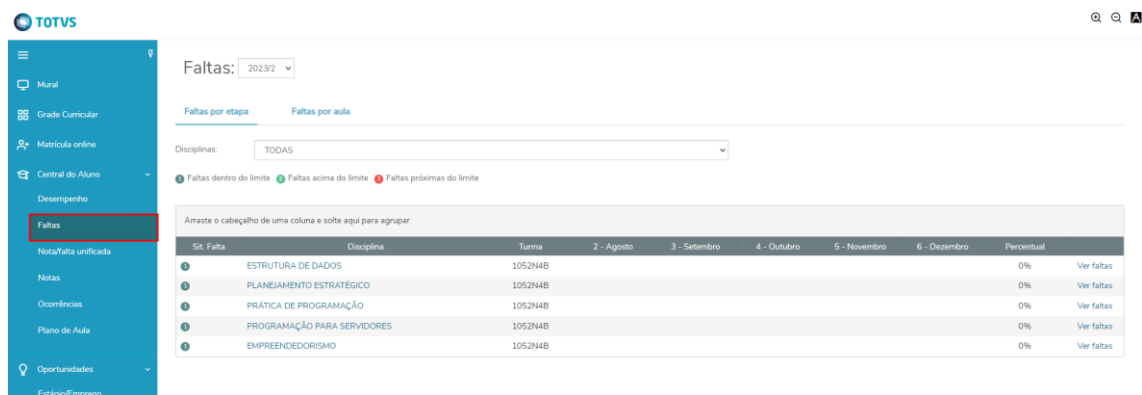

#### **4.3.Notas/Faltas Unificadas**

Nesta funcionalidade, os alunos podem visualizar, de forma unificada, as notas e faltas lançadas, proporcionando uma visão abrangente do seu desempenho acadêmico.

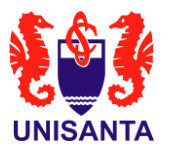

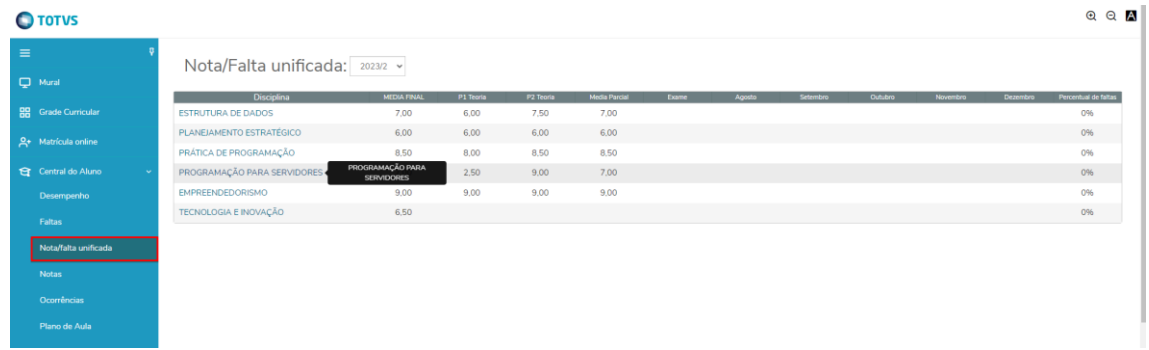

#### **4.4.Notas**

Nesta seção, os alunos podem visualizar as notas separadas por disciplinas, permitindo uma análise detalhada do desempenho acadêmico em cada matéria.

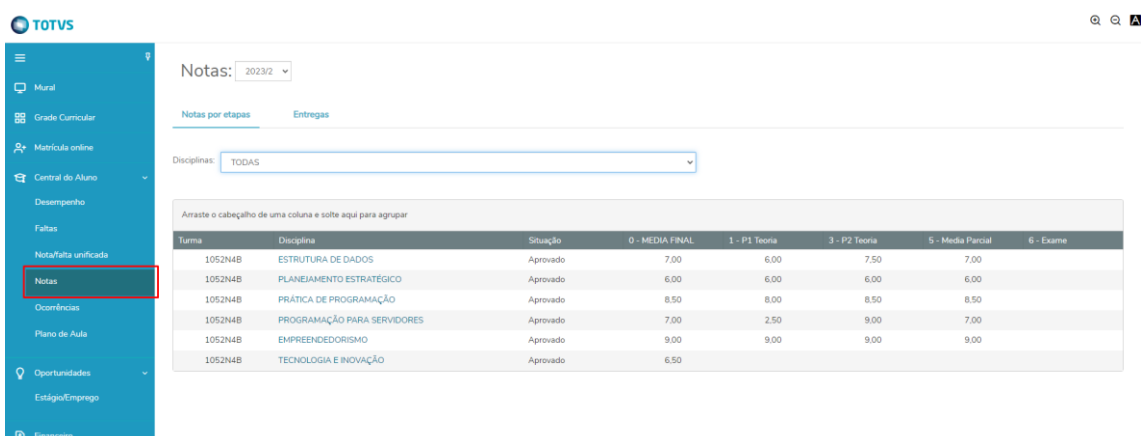

#### **4.5.Plano de Aula**

Nesta funcionalidade, os alunos podem visualizar o plano de aula cadastrado pelo professor, permitindo uma compreensão detalhada do conteúdo e das atividades planejadas para cada aula.

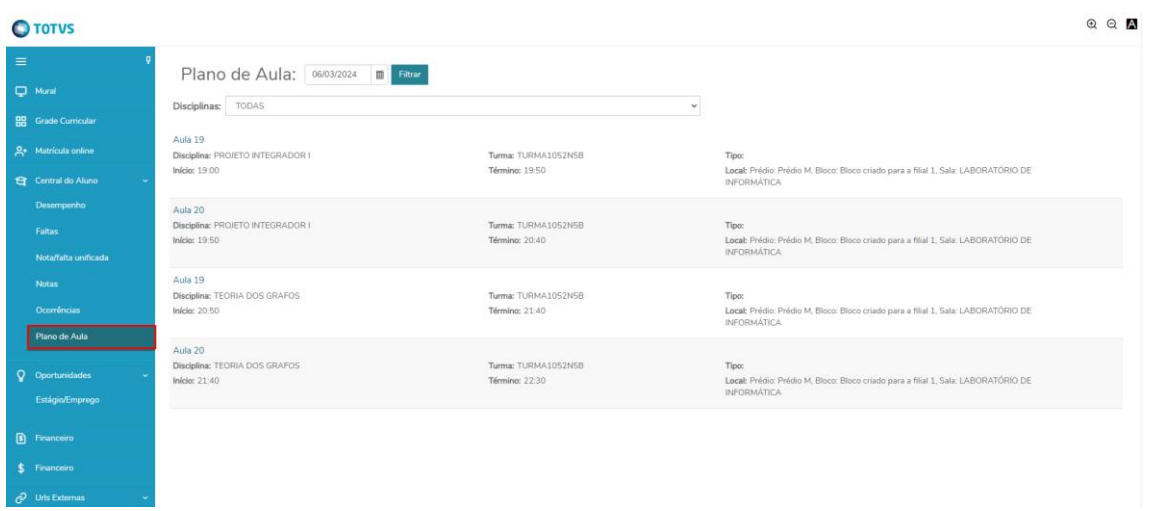

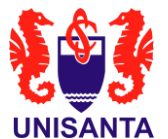

#### **5. FINANCEIRO**

Nesta seção, os alunos podem visualizar os boletos gerados e seus respectivos status. Além disso, é possível efetuar o pagamento tanto via boleto quanto via cartão de crédito.

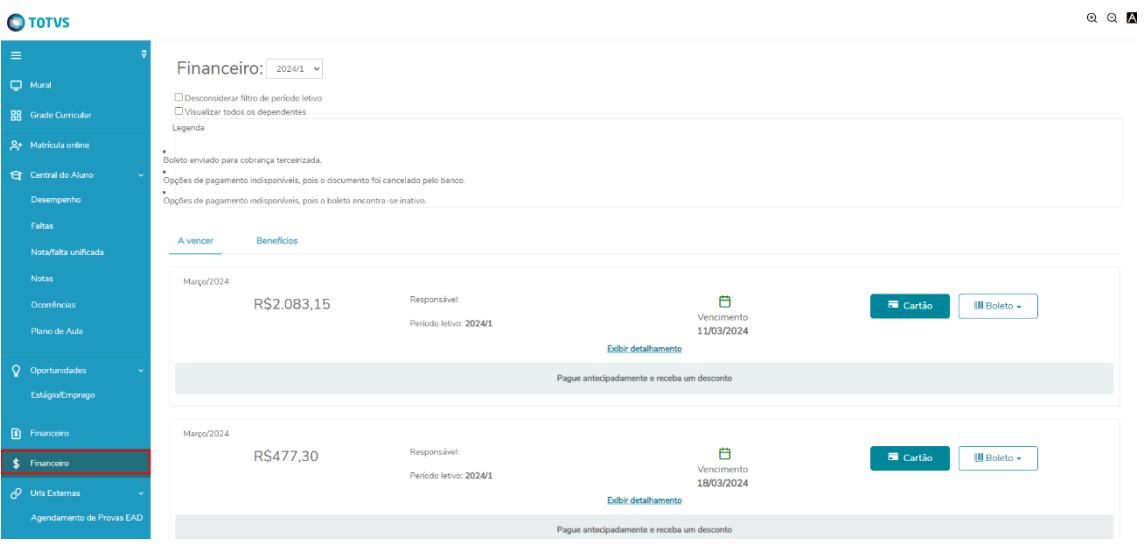

Ao escolher a opção de **cartão de crédito**, cadastre o cartão a ser utilizado:

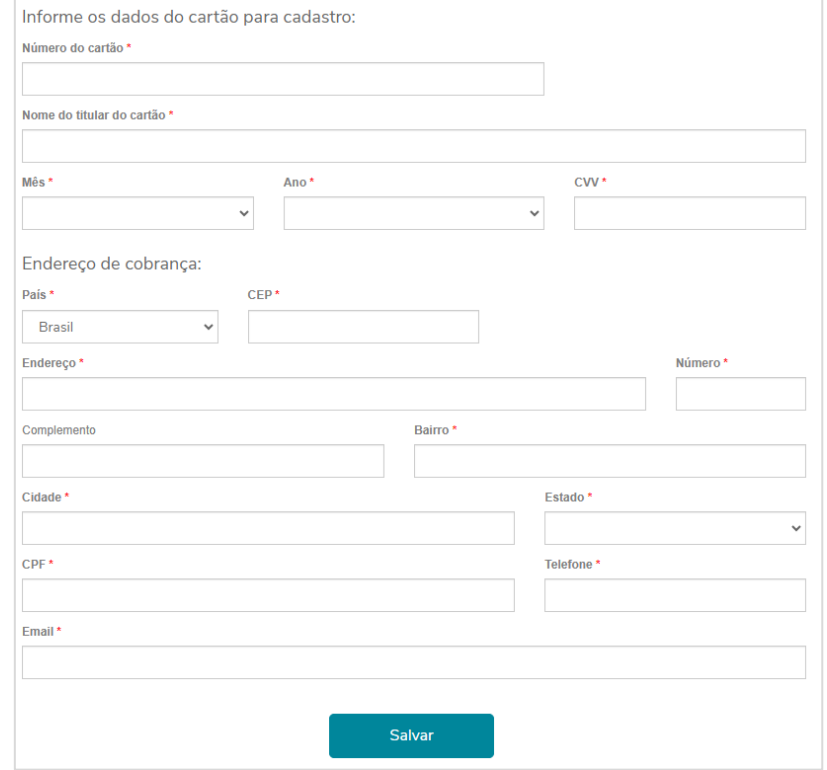

Além disso, é possível escolher a opção de **Pagamento Recorrente**, sendo que todo mês o valor será cobrado na fatura sem comprometer o limite do cartão:

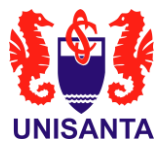

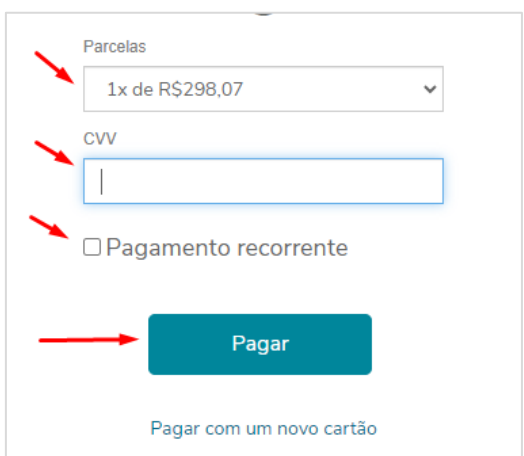

### **6. URLS EXTERNAS**

Esta funcionalidade permite que os usuários realizem atividades exclusivamente através de links externos, proporcionando uma integração flexível com outros recursos on-line.

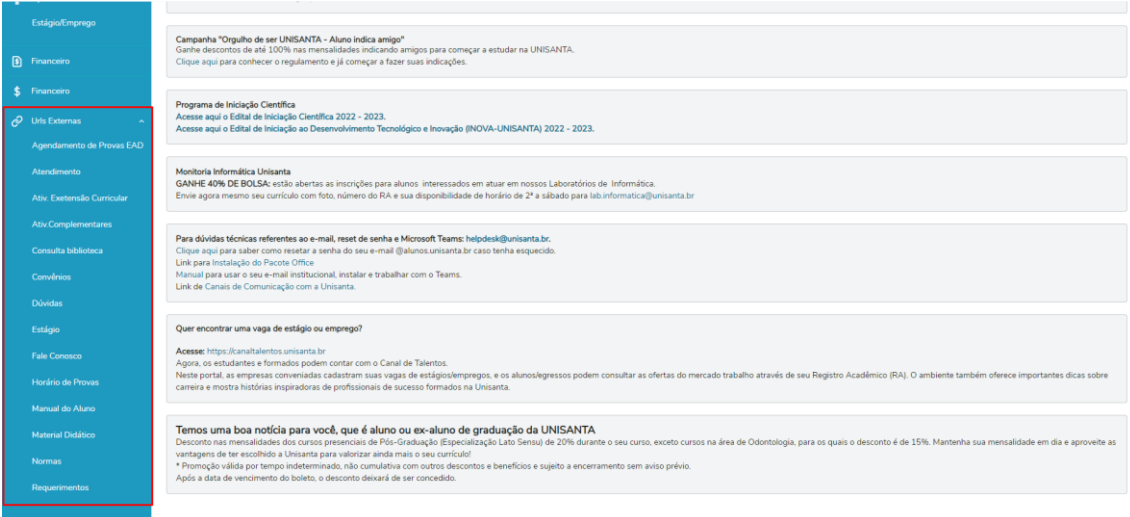